# **ADVENT** ADE-LR1 **3D Laser Mouse**

# *OWNER'S GUIDE* **Ver.1.0**

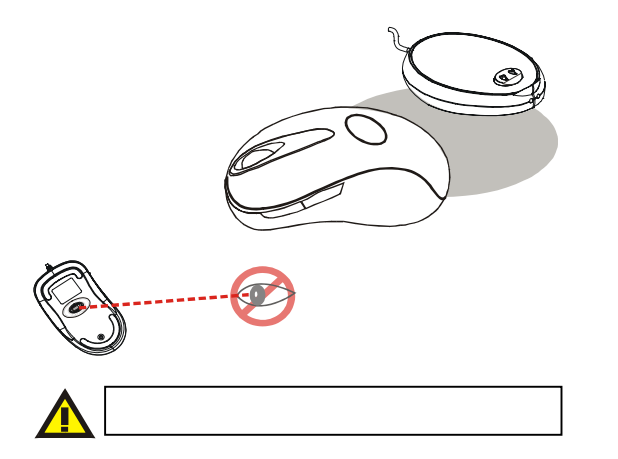

CAUTION: To use this product properly, please read the user's guide before installation

050719LMPN+MRB

# **Welcome**

Your mouse uses a new generation technology laser module that replaces the traditional LED mouse and provides amazing tracking ability. The laser module accurately scans the surface with 30 times more sensitivity of an LED optical mouse. It also uses digital radio technology and a has rechargeable receiver for your mouse's batteries.

### **Safety Notice**

- 1. This product complies with IEC 60825-1, class 1 laser product.
- 2. Your product complies with FCC and CE rules.
- 3. This product has no serviceable parts. Use of controls or adjustments of procedures other than the user guide may result in dangerous.

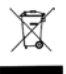

This symbol on the product or in the instructions means that your electrical and electronic equipment should be disposed at the end of its life separately from your household waste. There are separate collection systems for recycling in the EU. For more information, please contact the local authority or your retailer where you purchased the product.

### **CAUTION:**

**Change or modifications not expressly approved by the manufacturer responsible for compliance could void the user's authority to operate the equipment.**

# **Functional Introduction:**

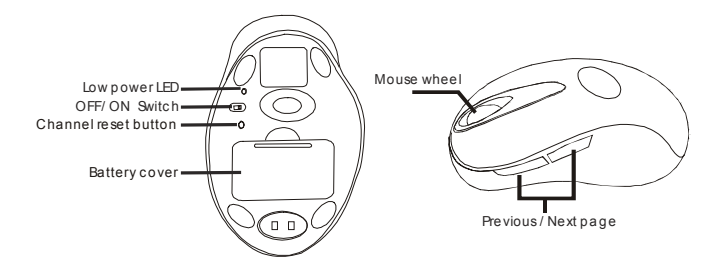

# **Installing the Batteries**

**Step 1** Pull up the battery cover of the mouse.

**Step 2** Insert the batteries as shown inside the battery compartment.

**Step 3** Replace the cover.

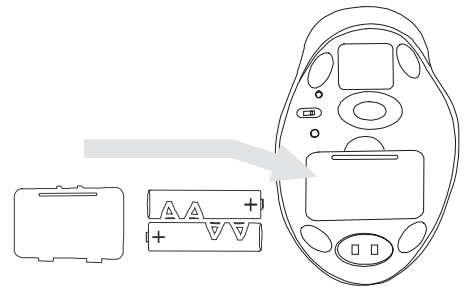

# **Install the Receiver and the Charger**

The receiver (charger) is connected to your computer via a cable. It needs to plug in your computer by a USB port or a mouse port.

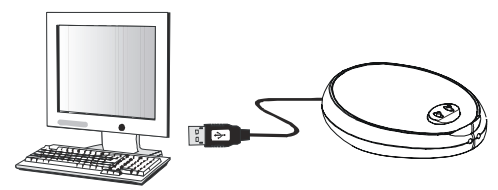

Connect to the USB or Mouse port of your computer

### **For PS/2 port installation**

Please turn off your computer before plugging in the receiver cable to the computer's mouse port. Plugging and unplugging cables to your computer's mouse port while the computer is running can damage the mouse port or your computer.

### **For USB port installation**

Windows 98 (or higher) is required for USB port installation. Connect the receiver cable to the USB port on the computer. For Windows, you may be prompted to insert the Windows software CD. Insert the driver's

CD into the computer's CD-ROM driver when ask to do so. Follow the instructions steps.

**PS/2 Mouse Port**

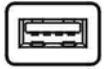

**USB Port**

*Note: This RF Mouse is a plug-and-play device. Normally, it's not necessary to setup the RF Channel. But if some interference happens, then you must setup the connection RF Channel.* 

# **Setup the connection RF Channel between the Mouse and the Receiver**

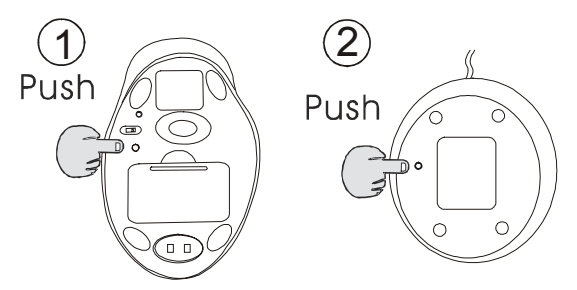

Push the c hannel reset button on the mouse. Push the c hannel reset button on the rec eiver If the cursor does NOT move after 30 seconds, please do the steps a bove.

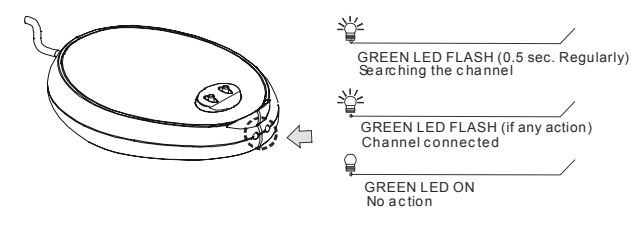

# **Recharging:**

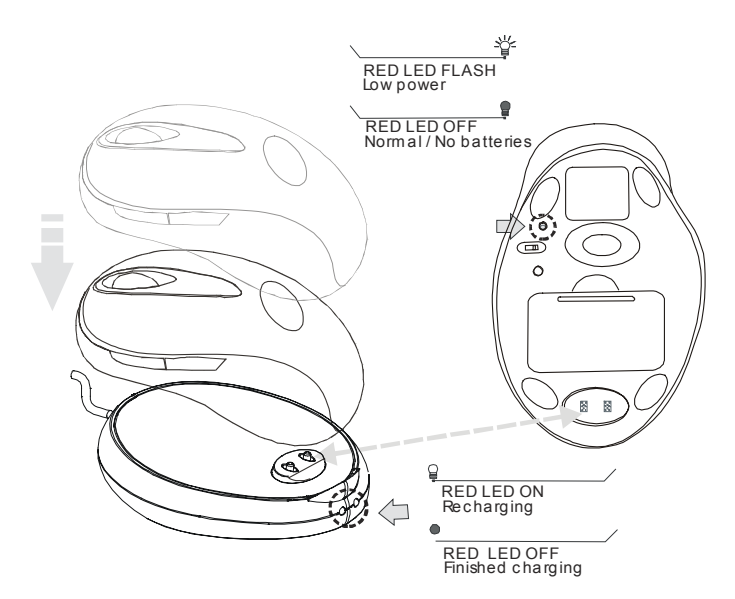

# **Using your Mouse**

### **How to use the wheel**

Your mouse has a wheel that functions both as a wheel for Windows Scrolling and also as a customized button. It can be used as a standard mouse button, click (press down) the wheel. To Use the Middle Button, Directly Press down the Wheel. For scrolling across the screen, simply move the wheel.

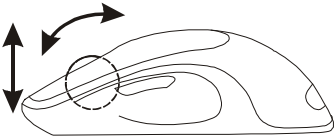

# **Utility**

The Mouse Utility provides you an easy way to customize the mouse operations. It will load into your system automatically after finishing the driver Installation.

Double click the mouse icon on the right-bottom corner of the Windows screen for utility setting up.

## **Wheel Setting:**

- 1. Choose "**System Default Mode** "to be compatible with Intelli-Mouse functions.
- 2. Choose "**Enhance Scroll Mode** "to support the new useful functions of 3D Wheel mouse.

### **Button Setting:**

You can set the button 3~5 by selecting the functions you want in the task. And the functions you can select are including the system frequently functions and special powerful functions as below:

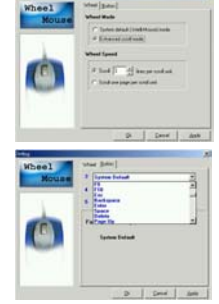

#### **Universal Scroll**

Provide the scrolling movement by mouse scroll button. Choose the "**Universal Scroll** "to adjust the horizontal and Vertical Movement speed by "**Slow-Fast bar** "on the window.

#### **Zoom**

It allows you to a certain pan area by input the numbers in "Zoomed Size "from 2 X 2 to 64 X 48. And, enlarge the content of the pan area by inputting the factor number from2 to 8 times to" Zoom Factor ".

#### **Application Switching**

Choose this function for easy-to-do application change by clicking scroll button.

#### **Launch Default Browser**

Mark this function to get the path to access the IE and Netscape application by pressing the scroll button.

#### **Launch Default E-Mail**

Mark this function to get the path to access the E-Mail application by pressing the scroll button.

#### **Auto Scroll**

Give a fixed movement speed for horizontal and vertical scrolling.

#### **Control (Office Zoom)**

As holding the "Ctrl" Key of the keyboard by pressing down the scroll button.

#### **Shift**

As holding the "Shift" Key of the keyboard by pressing down the scroll button.

#### **Switch to Horizontal Wheel**

Choose to change the Vertical Scrolling wheel mode to Horizontal Scroll mode by each pressing down the scroll button.

### **IE Switching**

#### **Backward**

Choose to replace the "Back "function by each pressing down the scroll button.

#### **Forward**

Choose to replace the "Forward "function by each pressing down the scroll button.

#### **K.B. Simulation**

Choose to simulate the function key of the keyboard (F1~F10, Esc, Backspace, Enter, ect.) by each pressing down the scroll button.

# **Troubleshooting**

### **A. Mouse does not work upon installation.**

Try one or more of the following:

- For optimal performance, adjust the placement of the receiver to find the best performance.
- Make sure you have installed the batteries correctly.
- Press the "Channel Reset" button on the receiver, and then press the "Channel Reset" button on the mouse.

### **B. Mouse not detected.**

When using the mouse, it may not be detected by the computer or receiver. To remedy this problem, try the following

- Make sure the receiver is plugged in the right mouse port or USB port.
- Make sure your mouse port has the proper configuration. Refer to your computer documentation for the correct port configuration.
- You may re-setup the connection RF Channel between the Mouse and the Receiver (Please refer the procedure on Page 4), especially, when you have been changed or recharged your batteries.

### **C. The Screen Cursors Does Not Move Properly.**

- Change the angle of your radio receiver. Try adjusting the receiver and/or mouse to improve reception.
- Make sure that the battery low indicator is NOT lit on. Replace batteries if the low battery indicator is lit on.
- y You may also need to change the RF Channel for the mouse, Press the "Channel Reset" button on the receiver, then press the "Channel Reset" button on the mouse.

### **D. Mouse does not work upon installation.**

Try one or more of the following:

- Make sure you have installed the Driver correctly.
- Make sure the receiver cable is plugged in the right mouse port or USB port.
- Unplug the receiver and then plug in the receiver again. Make sure that it had been detected by the Operating Systems properly.
- Make sure your mouse port has the proper configuration. Refer to your computer documentation for the correct port configuration.

### **PC Helpline:**

For advice on getting your product up and running, we offer an installation and set-up service on our software helpline:

# **0906 559 7897**

*(UK customers only)*

*Calls charged at £1 per minute, maximum call duration - 20 minutes. Open 24/7, 365 days a year. You will not be charged for any queuing time on this line, you will simply hear the phone ring until one of our advisers is available to deal with your query.*

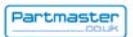

Visit Partmaster.co.uk today for the easiest way to buy electrical spares and accessories.

With over 50,000 products in stock we can deliver direct to your door the very next day.

Visit **[www.partmaster.co.uk](http://www.partmaster.co.uk/)**

or call

# **0870 6001 338**

 $CF 0984$ 

*(UK customers only)*

*Calls charged at National Rate.*